# 5. WYPROWADZENIA

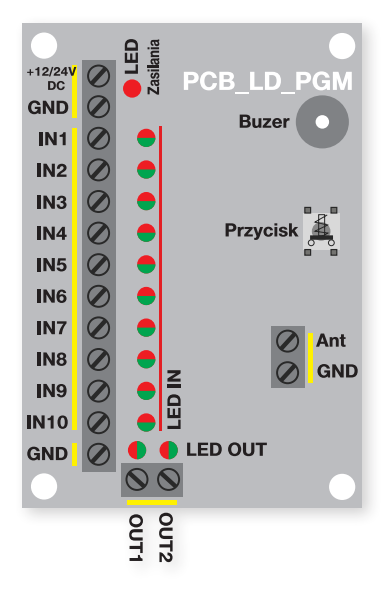

# 6. DANE TECHNICZNE

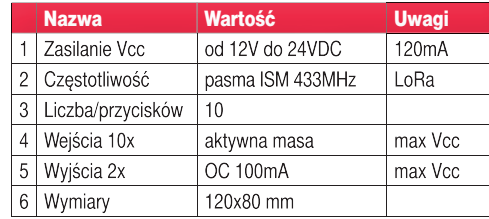

#### 7. GWARANCJA

Szczegóły dotyczące gwarancji znajdują się na karcie gwaran cyjnej oraz na stronie www.proxima.pl w zakładce - do pobrania.

Zabrania się wyrzucania tego urządzenia razem z od padami domowymi. Według dyrektywy WEEE obo wiązującej w UE, to urządzenie podlega selektywnej zbiórce.

UPROSZCZONA DEKLARACJA ZGODNOŚCI UE: Proxima sp.j. niniejszym oświadcza, że PCB\_  $\epsilon$ LR\_PGM jest zgodny z dyrektywą 2014/53/UE. Pełny tekst deklaracji zgodności UE jest dostępny **RoHS** pod adresem internetowym: www.proxima.pl

# **PROXIMA**

PROXIMA 87-100 Toruń ul. Polna 23A, tel. 56 660 2000 www.proxima.pl

# PCB\_LR\_PGM\_zasieg nawet do1km

PCB\_LR\_PGM to płytka rozszerzenie systemu alarmowego, specjalnie zaprojektowana do radiowego przekazywania stanu 10 wyjść PGM centrali alarmowej. Dodatkowo, PCB posiada dwa, sterowane radiowo, wyjścia uniwersalne, np Panic i uzbrajanie/rozbrajanie alarmu. Wykorzystano technologię LoRa. **Lo**ng**Ra**nge - odporną na zakłócenie radiową technologię dużego zasięgu.

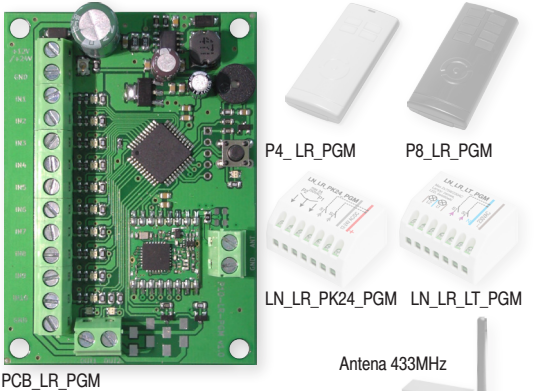

- **\*** PCB posiada 10 wejść IN1-IN10. Wejście wykrywa zwarcie i rozwarcie z masą. Zmiana stanu wejścia IN1-IN10 wysyłana jest jednokierunkowo radiową technologią **LoRa**, dioda LED wejścia/ wejść IN1-IN10 na którym/których wystąpiła zmiana miga pod czas nadawania, a potem ta dioda pokazuje stan tego wejścia.
- **EXECT PGM** współpracuje jednokierunkowo z dowolną liczba dwukanałowych sterowników LN LR LT PGM i LN LR PK24\_PGM, których styki przekaźnika powtarzają stan wejść IN1-IN10.
- **EXACTE PCB LR PGM posiada 2 wyjścia OUT1-2 sterowane pilotem** np.P4\_P8. Oba wyjścia mogą pracować jako monostabilne 1s lub bistabilne. Pilot np.P4\_P8 otrzymuje potwierdzenie o ode braniu rozkazu przez wyjście PCB. Pilotem można sprawdzić stan wyjścia i jakość połączenia. Można zarejestrować 30 przy cisków pilotów.
- **XXIII** Dzięki dwustronnej komunikacji pomiędzy dowolnymi modułami systemu LR\_PGM można łatwo sprawdzić jakości połącze nia radiowego (b.dobra - dobra - słaba - brak zasięgu) np. po między płytką PCB\_LR\_PGM i sterownikami LN\_LR\_LT\_PGM i LN\_LR\_PK24\_PGM.
- **EXA:** PCB może pracować w jednym z czterech pasm częstotliwości radiowych, ustawianej przyciskiem na PCB\_LR\_PGM. Wszystkie moduły PGM w ramach tego samego zestawu mu szą pracować w tym samym paśmie częstotliwości.
- **EXA:** Przyciskiem na PCB\_LR\_PGM można wylosować nowy numer płytki PCB.
- <sup>3</sup> Zasilanie 12/-24VDC

# 1. SYSTEM PGM

PGM - ProGrammable negative trigger output Module - programowane wyjście z aktywną masą - wyjście central alarmowych. System PGM to moduły: płytka PCB LR PGM, sterownik LN\_LR\_LT\_PGM i LN\_LR\_PK24\_PGM, pilot P4\_LR\_PGM, pilot P8\_LR\_PGM.

# 2. DZIAŁANIE PŁYTKI PCB\_LR\_PGM

2.1. **Pasmo pracy** Po włączeniu zasilania buzer pilota podaje krótkimi sygnałami cyfrę od 1 do 4, która oznacza **pasmo** czę stotliwość w jakiej pracuje pilot. Dioda LED zasilająca świeci gdy urządzenia jest zasilane.

#### 2.2. **Działanie wejść IN1\_IN10**

 $\triangleright$ Zwarcie wejścia IN1\_IN10 powoduje wysłanie rozkazu włącz przekaźnik kanału sterownika.

 $\triangleright$ rozwarcie wejścia IN1-IN10 powoduje wysłanie rozkazu **wyłącz** przekaźnik kanału sterownika.

Rozsyłaniu informacji o zmianach na wejściach IN1-IN10 towa rzyszy jednostajne miganie diody LED wejścia IN1-IN10, (włą czenie miga dioda czerwona, wyłączenie miga dioda zielona) Gdy rozsyłanie dobiegnie końca, dioda LED wejścia IN1-IN10 wskazuje aktualny stan wejścia - świeci na czerwono, gdy na wejście podana jest masa, świeci na zielono, gdy wejście jest rozwarte.

2.3. Działanie wyjść OUT1 OUT2 Każde z dwóch wyjść OUT1\_OUT2 może pracować w trybie bistabilnym lub mono stabilnym 1s.

Po odebraniu rozkazu pilota wyjście wykonuje odebrany rozkaz pilota np. P4 P8 (włącz-wyłącz-zmień) i wysyła informacje zwrotną do pilota o odebraniu i wykonaniu polecenia.

#### 2.4. **Praca z sterownikiem LN\_LR\_LT\_PGM lub LN\_LR\_ PK24\_PGM**

Gdy wyjście PGM jest dołączone do wejść IN1\_IN10, a ten współpracuje z sterownikiem LN LR LT PGM lub LN LR PK24\_PGM, warto kanał sterownika ustawić w trybie mono stabilnym na wypadek, gdyby rozkaz **wyłącz kanał**, wysłany przez PCB\_LR\_PGM nie dotarł do sterownika. Czas monosta bilny powinien być ustawiony nieco większy niż spodziewany maksymalny czas pobudzenia wyjścia PGM.

2.5. **Emisja specjalna** Krótkie naciśnięcie i zwolnienie przy cisku na płytce pilota PCB\_LR\_PGM wysyła emisję specjalną. Po wysłaniu emisji specjalnej pilot oczekuje na jej odesłanie przez dowolny moduł systemu PGM który znajduje się w stanie specjalnym, a następnie buzer pilota informuje o jakości połą czenia radiowego z tym modułem:

 $>$ 3 krótkie svanały buzera – jakość bardzo dobra,

- $≥$ 2 krótkie sygnały buzera jakość dobra,
- w1 krótki sygnał buzera jakość dostateczna,
- $\geq 1$  długi (po chwili) sygnał buzera brak zasięgu.

2.6. **Stan specjalny** Wszystkie moduły systemu LR\_PGM można wprowadzić w stan specjalny .

(Tabela MENU PILOTA PCB\_LR\_PGM str.3 - Nacisnąć i trzymać przycisk PCB - zwolnić przycisk po jednym sygnale buzera). Moduł wprowadzony w stan specjalny odsyła odebraną trans misję specjalną wysłaną przez dowolny inny moduł systemu PGM. Moduły nie muszą być ze sobą powiązane.

Stan specjalny każdego modułu trawa 10min i po każdej odebranej emisji specjalnej jest przedłużany o kolejne 10 min. Krótkie naciśnięcie przycisku na płytce pilota kończy stan specjalny co potwierdza hymn kibica grany buzerem pilota.

#### 2.7. **Sprawdzenie zasięgu dla transmisji**

Wprowadzamy np: sterownik LN\_LR\_LT\_PGM lub LN\_LR PK24\_PGM w stan specialny.

Po wysłaniu emisji specjalnej przez np. pytkę PCB\_LR\_PGM (krótkie naciśnięcie przycisku na PCB) sterownik LLN\_LR\_LT\_ PGM lub LN\_LR\_PK24\_PGM bedacy w stanie specialnym, odsyła odebraną emisję specjalną.

PCB\_LR\_PGM po odebraniu emisji specialnej odesłanej przez sterownik, swoim buzerem informuje użytkownika o jakości odebranego sygnału radiowego - w sposób punkt 2.5.

Można oczywiście wprowadzić również płytkę PCB\_LR\_PGM w stan specjalny i przyciskiem na sterowniku LN\_LR\_LT\_PGM lub LN\_LR\_PK24\_PGM sprawdzić jakość połączenia, wtedy buzer sterownika podaje jakość połączenia.

#### 2.8. **nformacja dwucyfrowa**

Informację stanowią dwie grupy sygnałów buzera PCB rozdzielone krótką przerwą. Należy liczyć sygnały buzera w pierwszej i drugiej grupie. Liczba sygnałów w pierwszej grupie to pierwsza cyfra (dziesiątki), a liczba sygnałów w drugiej grupie to druga cyfra (jednostki). Zero sygnalizowane jest pojedynczym przedłużonym sygnałem.

**Np:** jeden krótki sygnał, a potem długi oznacza liczbę 10. Dla PCB liczba 10 oznacza 10 zarejestrowanych pilotów.

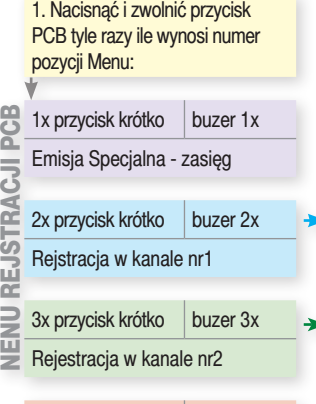

Usuwanie pilotów: nacisnąć

Sterownik buzerem podaje liczbę<br>zarejestrowanych pilotów

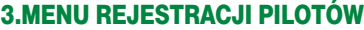

Obsługa menu płytki PCB odbywa się przy pomocy przycisku i sygnałów buzera. W menu rejestracji można: wwysłać emisję specjalną - zapytać o jakość połączenia z modułem znajdującym się w stanie specjalnym,

oraz, w wybranym wyjściu OUT1\_OUT2 :

 $\triangleright$ zarejestrować przyciski pilota np.P4 P8

 $\triangleright$ **usunąć** pilota np. P4 P8 (usuniecie dowolnego przycisku usuwa całego pilota).

#### **Przykład:** Zarejestrujmy w drugim wyjściu OUT2, wybrany przycisk pilota P4 w trybie Zmień.

W stanie normalnej pracy trzy razy nacisnąć krótko i zwolnić przycisk sterownika. Buzer sterownika trzema krótkimi sygnałami potwierdzi wejście do rejestracji w kanale nr2.

Po chwili słychać trzy pojedyncze sygnały buzera płytki PCB. Nacisnąć i zwolnić przycisk na PCB po drugim sygnale buzera. Od tej chwili przez 20s sterownik czeka na transmisje wysłaną przez wybrany przycisk pilota P4.

Nacisnąć 2x szybko wybrany przycisk pilota P4. Po odebraniu transmisji buzer PCB krótkim sygnałem potwierdza rejestrację przycisku pilota. Przez 20s sterownik czeka na kolejną transmisię przycisku kompatybilnego pilota.

Po upłynięciu 20 sekund lub po naciśnięciu przycisku na płytce buzer PCB podaje najpierw liczbę zarejestrowanych pilotów, a potem gra hymn kibica potwierdzając przejście PCB do normalnej pracy.

2. Nacisnąć i zwolnić przycisk sterownika po sygnale buzera: po  $\bullet$  sygnale-rejestracja przycisku pilota np. P4\_P8/- tryb włącz, po <sup>o</sup> sygnale-rejestracja przycisku pilota np. P4\_P82 - tryb zmień, po <sup>●</sup> sygnale - rejestracja przycisku pilota np. P4\_P8 - tryb wyłącz,

a potem nacisnąć 2x (dwukrotnie szybko) wybrany przycisk pilota np. P4\_P8, Buzer potwierdza rejestracje. Kolejna rejestracja jest możliwa przez następne 20s.

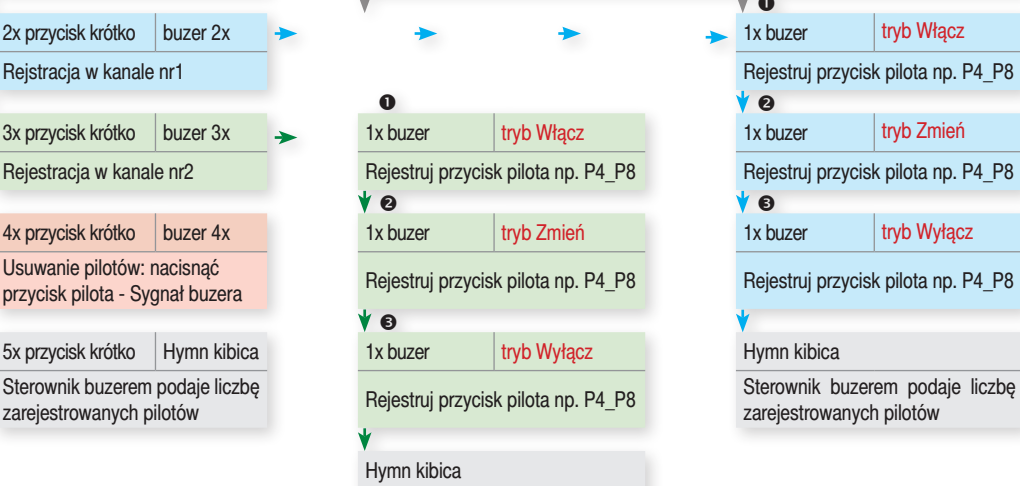

Sterownik buzerem podaje liczbe zarejestrowanych pilotów

## 4. MENU KONFIGURACJI PCB\_LR\_PGM

Obsługa menu pilota odbywa się przy pomocy przycisku i sygnałów buzera. W menu pilota można:

 $>$ wprowadzić pilota stan specialny,

wwybrać jedną z czterech częstotliwości pracy, moduły PGM aby współpracowały muszą pracować na tym samym kanale.  $\triangleright$  ustawić tryb wyjść OUT1 OUT2 - mono (1s) lub bistabilny,  $>$ wylosować nowy numer PCB, nowy numer serviny umożliwia przerwanie działania PCB z sterownikami gdzie były zarejestrowane jej wejścia i ponowną rejestrację wejść IN1\_IN10 w wybranych sterownikach.

### **Przykład:** Ustawienie pracy pilota w paśmie nr3.

W stanie normalnej pracy, nacisnąć i przytrzymać przycisk pilota. Możemy usłyszeć 5 grup sygnałów buzera PCB. Gdy usłyszymy grupę **dwóch krótkich sygnałów** buzera zwolnić przycisk PCB. Po chwili możemy usłyszeć 4 grupy sygnałów buzera: **jeden** krótki, **dwa** krótkie, **trzy** krótkie i **cztery** krótkie sygnał buzera.

Naciśnięcie i zwolnienie przycisku pilota po: **grupie trzech** krótkich sygnałów buzera ustawi pracę pilota w paśmie nr3.

Wybór kanału potwierdza hymn kibica grany buzerem pilota.

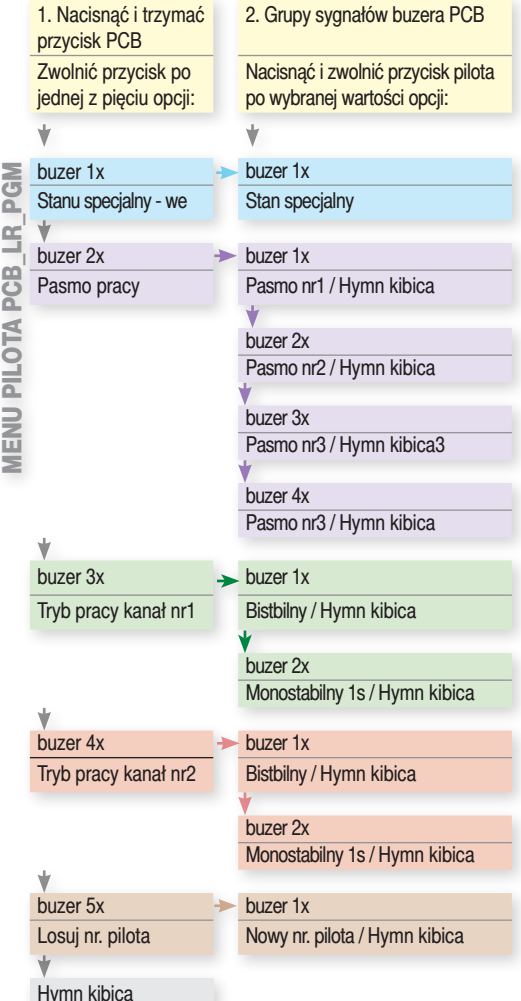

 $\bullet$ 2x przycisk krótko buzer 2x → → → → 1x buzer tryb Włącz Rejestruj przycisk pilota np. P4\_P8 3x przycisk krótko buzer 3x  $\longrightarrow$  1x buzer tryb Włącz 1x buzer tryb Tx buzer tryb Tx buzer tryb Zmień Rejestruj przycisk pilota np. P4\_P8 Rejestruj przycisk pilota np. P4\_P8 4x przycisk krótko buzer 4x 1x buzer tryb Zmień 1x buzer tryb Wyłącz Usuwanie pilotow: nacisnąc<br>
przycisk pilota - Sygnał buzera Rejestruj przycisk pilota np. P4\_P8 Rejestruj przycisk pilota np. P4\_P8

zarejestrowanych pilotów